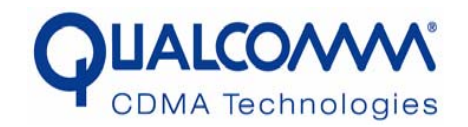

# **Mixed-signal Modeling Using Simulink based-C**

Shoufeng Mu, Michael Laisne

9/27/2005**1**

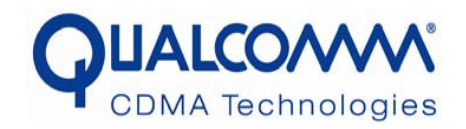

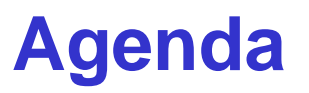

- $\Box$ **Objectives of Mixed-signal (MS) modeling**
- $\Box$ **Advantages of Simulink based MS modeling**
- $\Box$  **Simulink based MS modeling flow**
	- **1) Build a simulink model**
	- **2) Convert the Simulink model to C code**
	- **3) Integrate C model with HDL**
	- **4) HDL wrappers**
- $\Box$ **Automation scripts**
- $\Box$ **Integration and Simulation**
- $\Box$ **Summary**

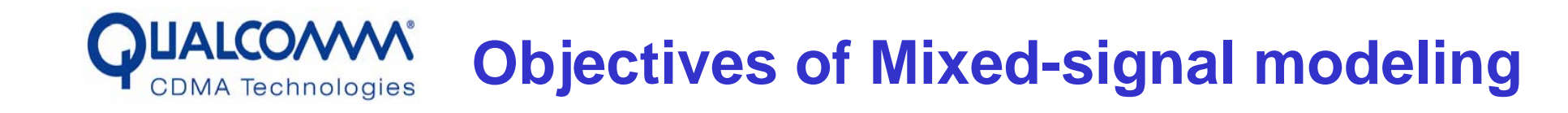

#### **Provide a behavioral model for the analog/mixed-signal block before the design is ready**

•More often the mixed-signal/analog block is the bottleneck.

#### **Provide a solution for a unified chip/system level mixed-signal verification (SOC or SIP)**

- •Verify the digital and mixed-signal design in the same environment
- •Verify the mixed-signal interface between digital and analog dies
- $\bullet$  Initiate verification and debug processes earlier to find out design/testability issues before tape-out

#### **Enable efficient post silicon mixed-signal test pattern development and verification**

- •Can provide a robust environment for the mixed-signal pattern development
- •Test pattern verification before 1st Silicon arrival
- •ATE timing verification

#### **UALCOM Simulink Based MS Model Development CDMA** Technologies

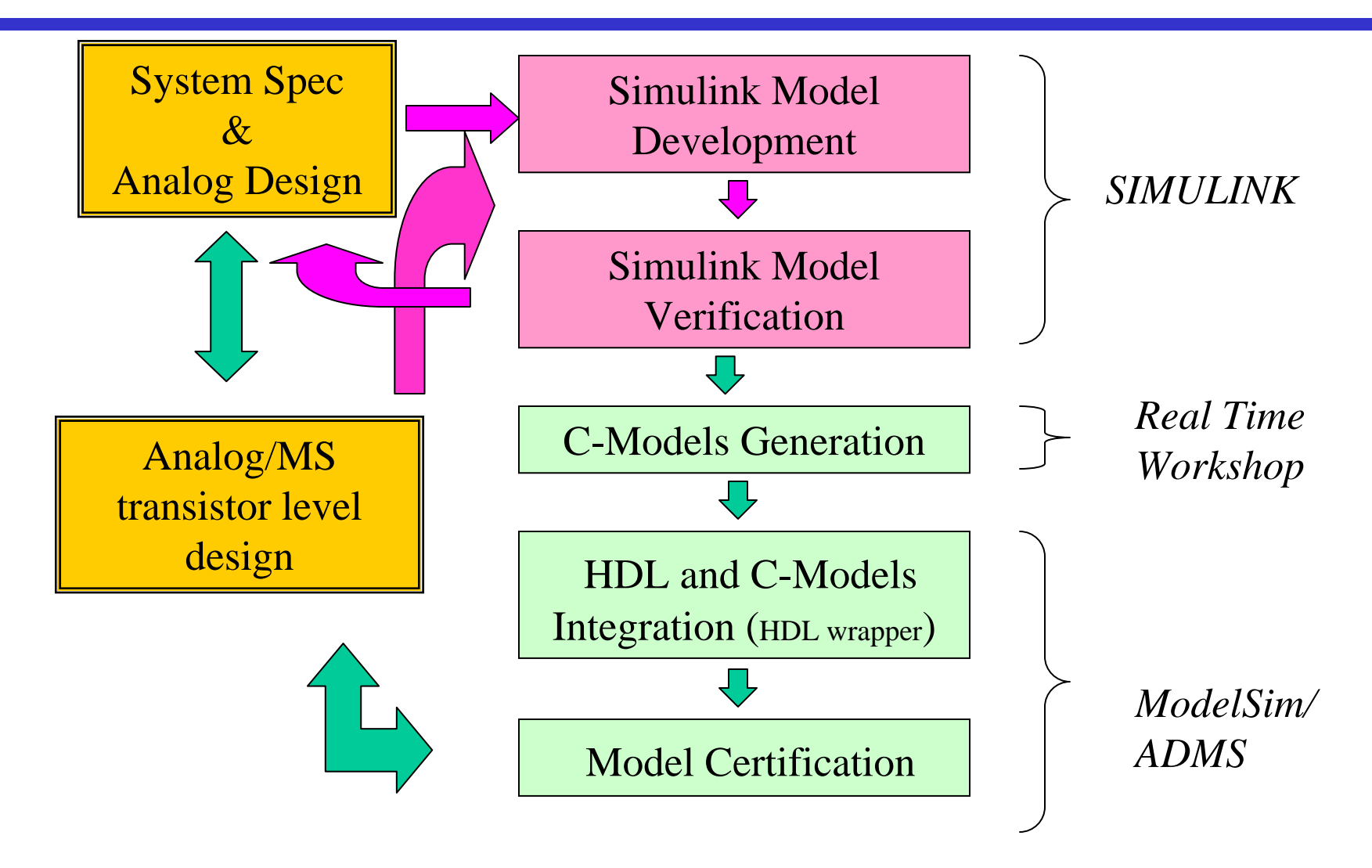

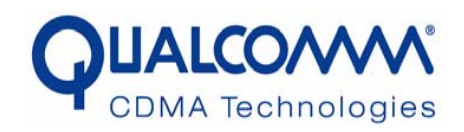

- Traditional mixed-signal verification
	- Separate simulation environments
	- Partition the ASIC by Analog-Digital boundary
	- Leave holes in the signal interact between analog and digital blocks
- Mixed-signal behavioral model
	- C model
	- VHDL-AMS/Verilog-AMS
	- Verilog-A

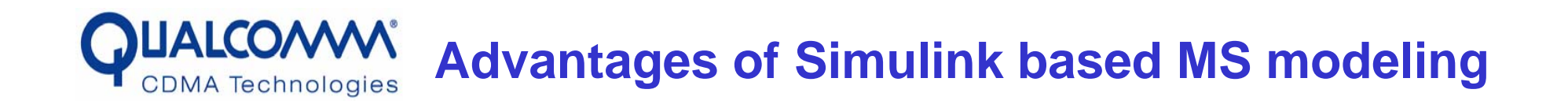

- •Simulink is a tool for system level modeling and simulation.
- •Continuous, discrete and hybrid simulation
- • Simulations are interactive, so you can change the parameters on the fly and immediately see the results.
- •Integration with Matlab, Extension, Blocksets and Toolboxes.
- •C code is automatically generated by using RTW
- • Can be easily integrated with Verilog/VHDL digital simulation environment
- •No special requirements on the simulator

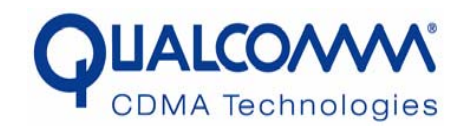

### **Simulink Based MS Modeling Flow**

Build the Simulink model

Convert Simulink model to c code using RTW

Add FLI in C to interface with VHDL or PLI to interface with Verilog and generate exe

Create VHDL /Verilog wrappers

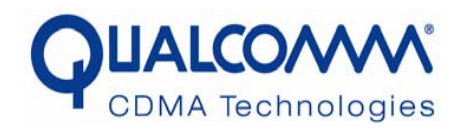

#### **Build the Simulink Model (1) Example of Simulink Model**

 $\bullet$ Build a simple one bit A2D converter using Simulink

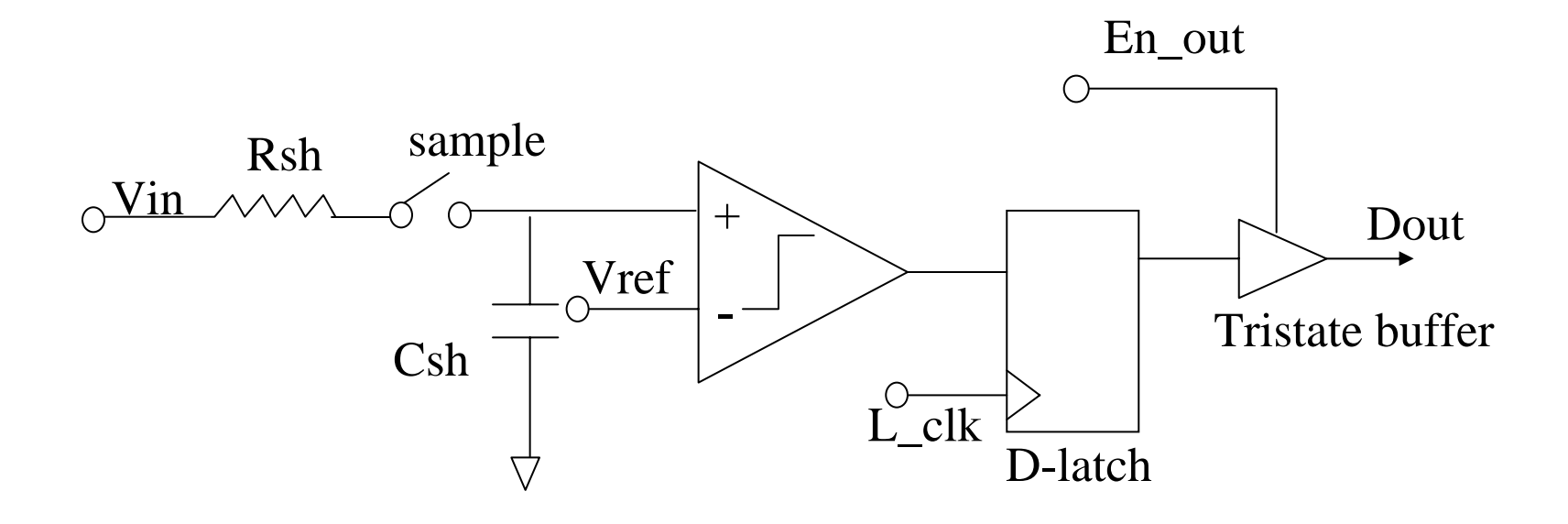

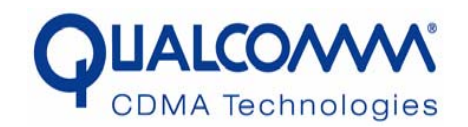

### **Build the Simulink Model (2)**

**A2d1bit Top Level**

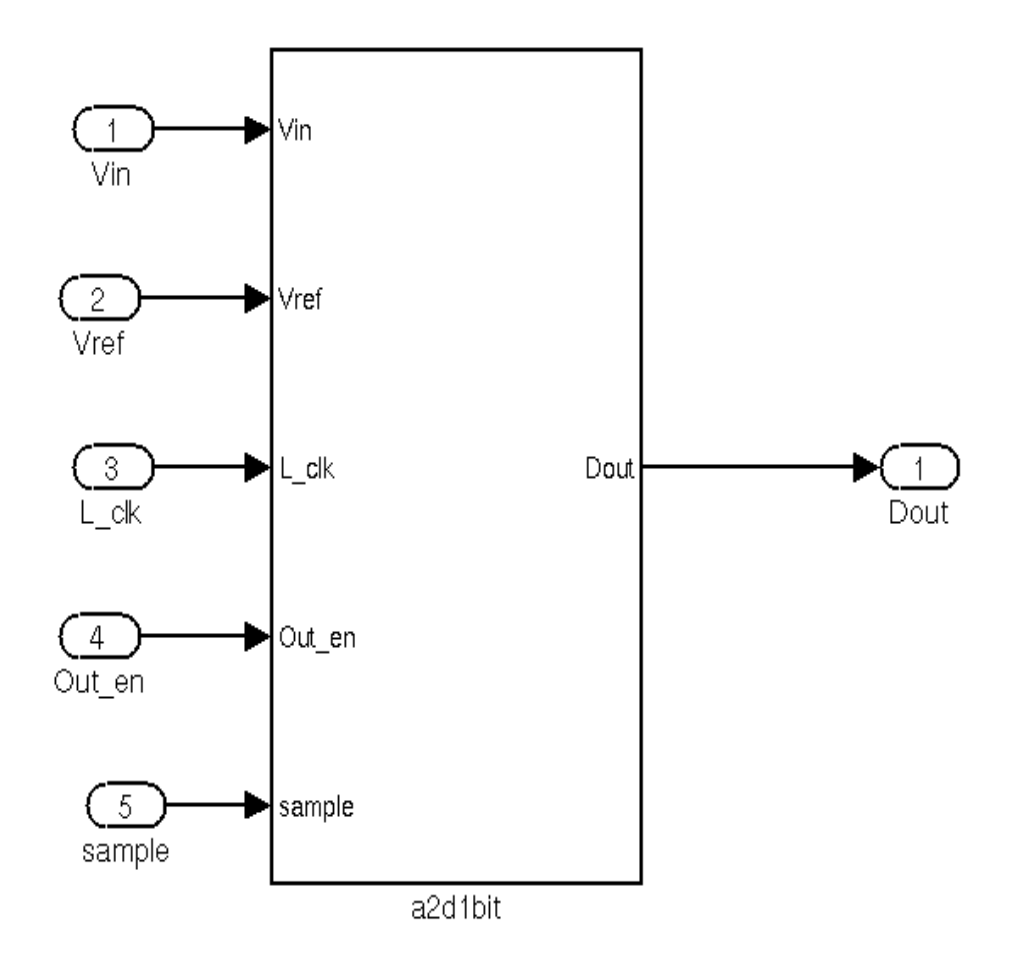

9/27/2005

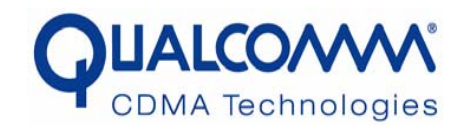

## **Build the Simulink Model (3)**

**A2d1bit submodel**

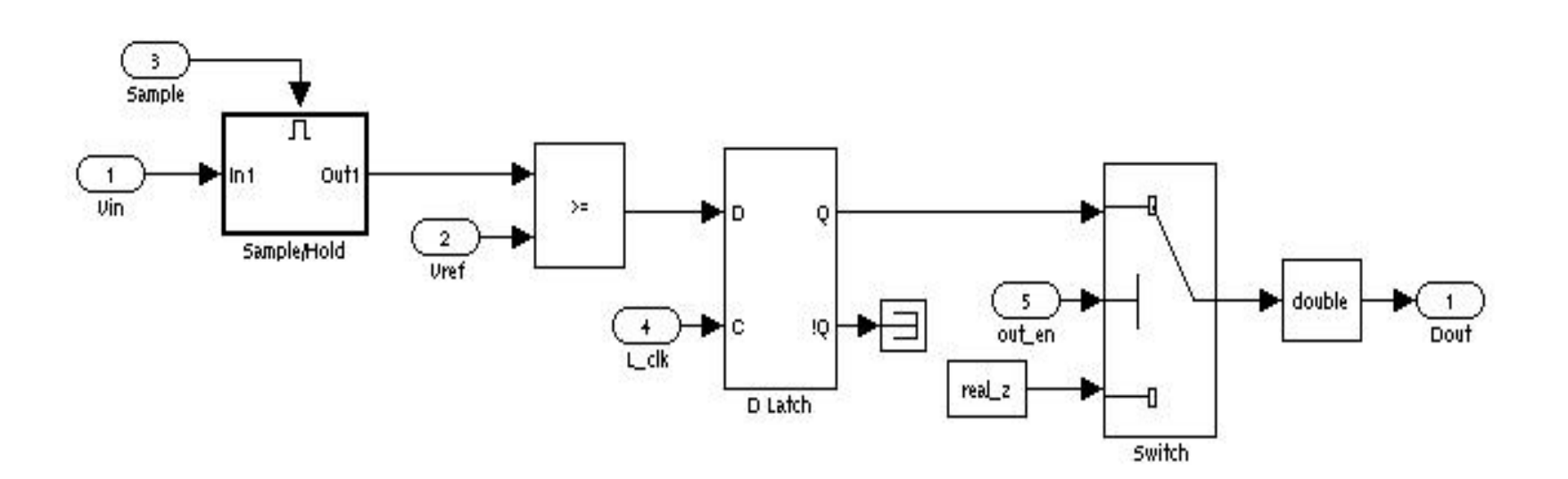

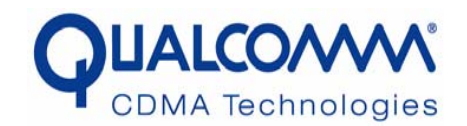

### **Build the Simulink Model (4)**

**A2d1bit Sample hold model**

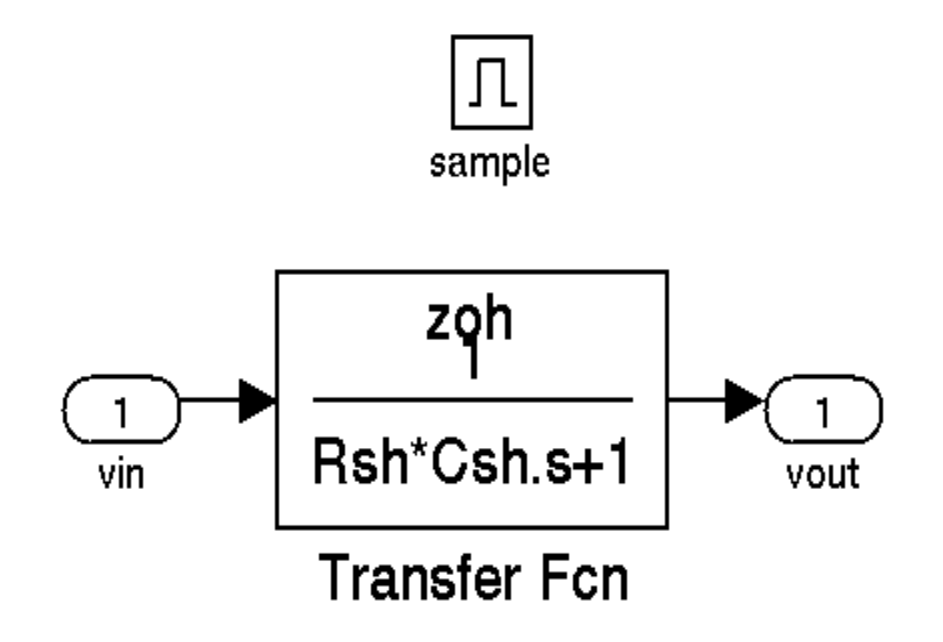

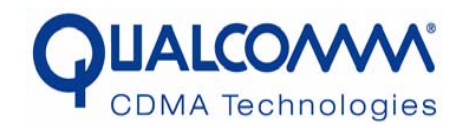

#### **Build the Simulink Model (5) Behavioral model of Mash22 SD Modulator**

 $\sqrt{3}$ comp\_refn  $v_{-1}$ ਾ comp 1\_refn  $y1_1$  $\overline{2}$ comp\_refp comp1\_refp  $\frac{1}{z-1}$  $\frac{1}{z-1}$  $\frac{1}{W1}$  s<sub>2/51</sub> w  $\overline{1}$  $V_{-}$  $\overline{2}$ W<sub>2</sub>  $y1_0$ [Udac\_refp] OAT1 udac\_refp OAT2 Cb<sub>2</sub>/Cl<sub>2</sub> Cb1/Cl1 y Vf1 [Mac\_refn] vdac\_refn Ca2/CI2 Ca1/CI1 4 level CMP1 51 a1+52 5341/01 Carcis  $\begin{array}{c} \text{5} \\ \text{5} \end{array}$ comp\_refn  $V_1$  $+(3)$ comp2\_refn  $\overline{yz}$ 1  $($  + comp\_refp comp2\_refp  $\bigstar$   $\frac{1}{\sqrt{2.0}}$ [Udac\_refp] vdac\_refp  $v_0$ [Udac\_refn] udac\_refn  $\frac{1}{z-1}$  $\frac{1}{z-1}$ yf|  $v_{12}$ 53(01+52) 54/53 W  $W3$ 4 level CMP2 OAT3  $Cb4/C14$ OAT4 Cb3/Cl3 Ca3/CI3 Ca4/Cl4 udac\_refp 53 [Udac\_refp] a2+54  $\overline{\bigcirc_{\text{VdaC.}Pefn}}$ [udac\_refn]

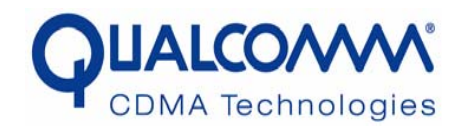

### **Build the Simulink Model (6)**

**Behavioral model of Programmable RC Filter**

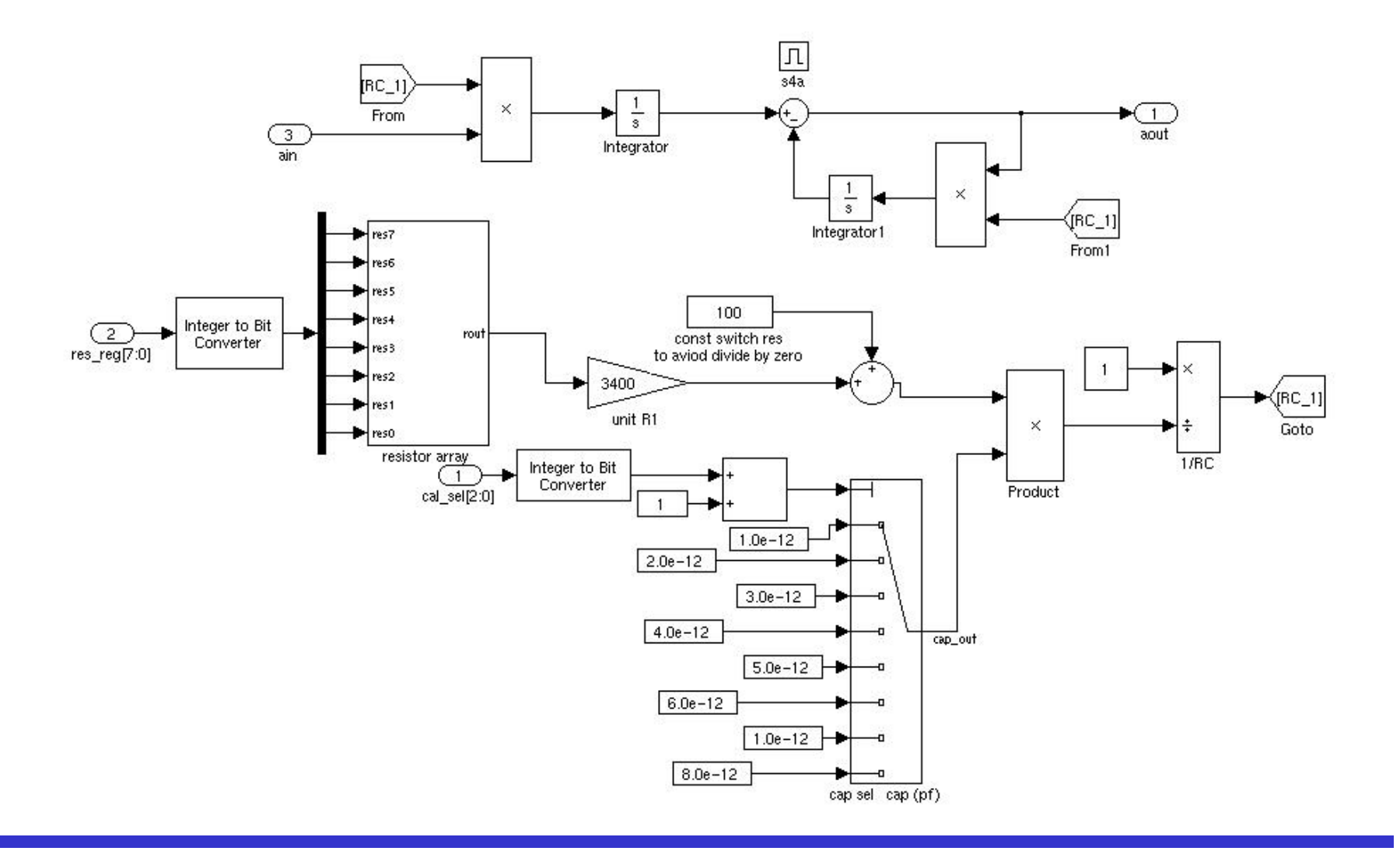

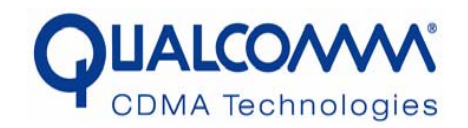

#### **Procedures to generate C code using Real Time Workshop**

- • Stop time under the "solver" tab in the Simulation Parameter window should be "inf" for infinite
- $\bullet$  The type of the solver options in the simulation Parameter window should be fixed-step
- $\bullet$ Make sure the mode is set to single-tasking
- •Under the Workspace IO tab, make sure everything is unchecked
- $\bullet$  Under the Real-Time Workshop tab, select Target Configuration to be Generic Real-Time Target (grt.tlc)
- $\bullet$  Verify that the "Generate Code is only" button is not selected, then save your model
- In the simulation Parameter window, under the "Real-Time Workshop" tab, press the "build button"

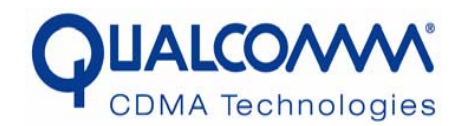

### **Using FLI To Link C With VHDL(1)**

```
library ieee;
use ieee.std_logic_1164.all;
entity a2d1bit_0_sub is
    port (
           signal Vin : in real;
           signal Vref : in real;
           signal L_clk : in real;
           signal Out_en : in real;
           signal sample : in real;
           signal Dout : out real
 );
end a2d1bit_0_sub;
architecture one of a2d1bit_0_sub is
```

```
attribute foreign : string;
attribute foreign of one : architecture is "a2d1bit_0init ./a2d1bit_0.modelsim.so";
begin
assert false report "Error: Foreign subprogram a2d1bit not called." severity error;
```
**end** architecture one;

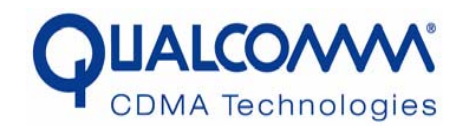

The following Figure illustrates partitioning of the C main function and VHDL entity and architecture

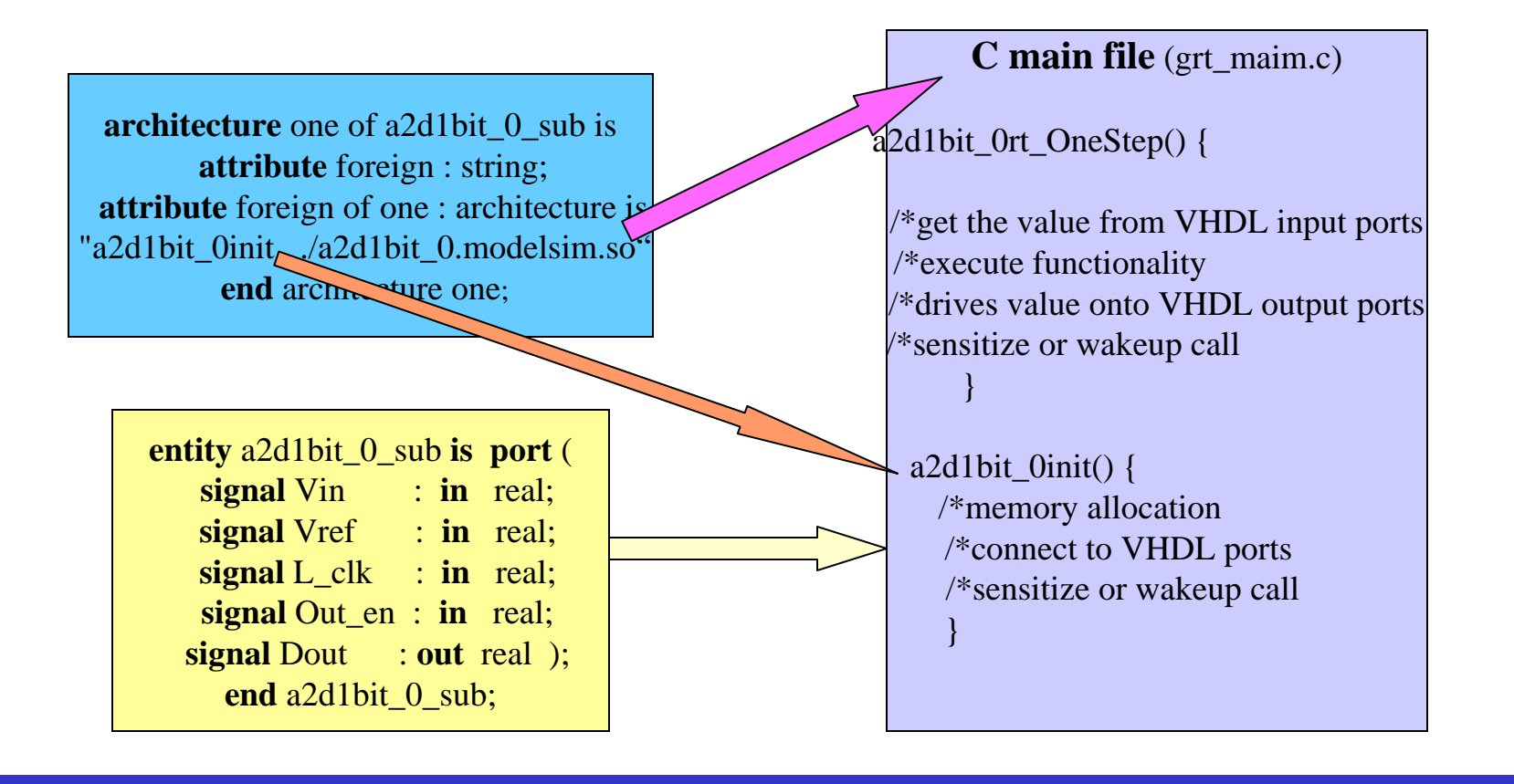

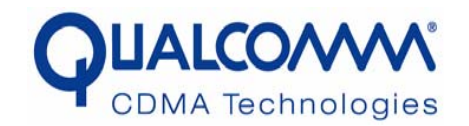

### **VHDL Wrappers (1)**

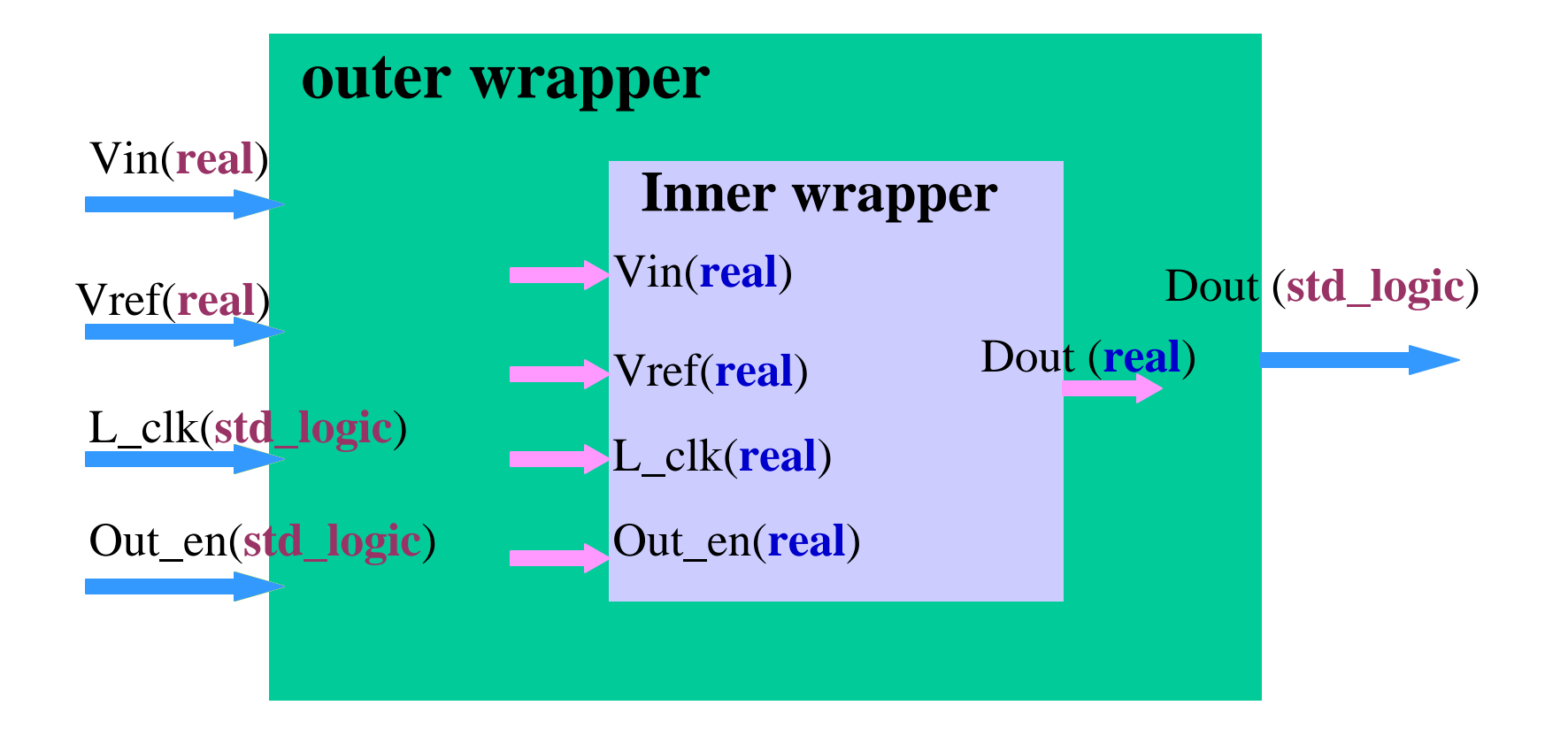

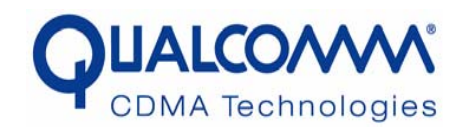

- $\bullet$ There are two wrappers for the C model
- The "inner" wrapper has real inputs and outputs only, and its architecture calls the C library with a foreign attribute
- The "outer" wrapper takes care of the conversion of the data format, as well as separating the bits in a digital bus. The name and data type of input/output ports of the "outer" wrapper should exactly match the pin name of the analog schematic. The "inner" layer can have different number of output pins for debugging purpose.

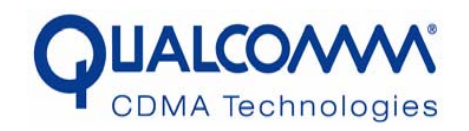

• C code generation, customization and writing VHDL wrappers can be automated by Perl/shell scripts

 $\triangleright$  Matlab automation script for C code generation

¾Perl scripts to generate the compile scripts which support different platform

¾Perl scripts to customize code

¾Perl script to generate the VHDL wrappers

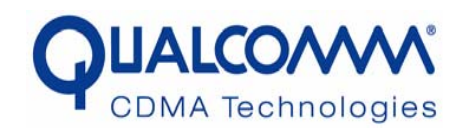

- Can be easily integrated with digital design (VHDL or Verilog)
- •Can be simulated with digital or mixed-signal simulator
- we successfully integrated the Broad-receiver, Wide Band CODEC, House-keeping ADC, PLLs, TXDAC, etc into our digital simulation environment, and got reasonable simulation results.

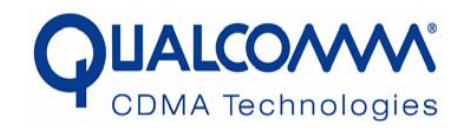

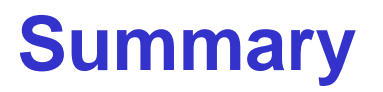

- $\bullet$  The Simulink based C models can be certified with transistor level designs
- With automation scripts, the development cycle of Simulink based C approach is short
- $\bullet$  The Simulink based C models can be easily integrated with VHDL or Verilog design
- $\bullet$  The Simulink based C models can be simulated with digital or mixed-signal simulator
- $\bullet$  With Simulink based C models, we can achieve true chip level or system level mixed-signal verification.